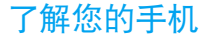

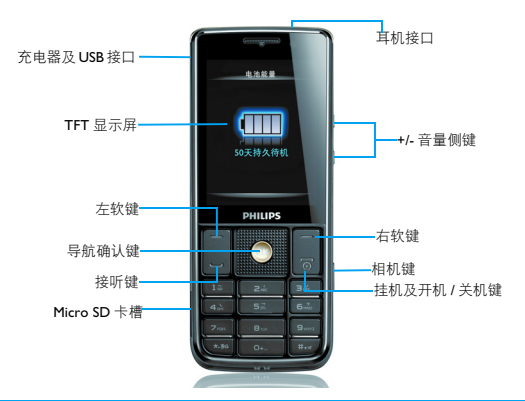

飞利浦将不断力争改善产品性能并确保该用户指南的准确性。因为手机软件版本的更新,本手册中的<br>某些内容可能与您的手机有所差异。飞利浦保留修改本用户指南的权利,如有更改,恕不另行通知。<br>请以手机实际操作为准。

## 待机屏

待机屏由以下部分组成:

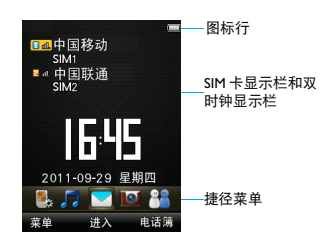

## 按键

了解主要按键如何操作。

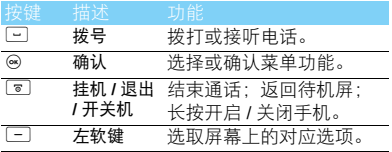

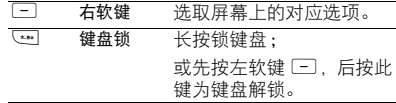

### 捷径菜单

捷径菜单可快速访问常用功能。

设置捷径菜单

- 1 进入菜单**>**设置**>**常规**>**快捷功能设置待机屏中 的快捷菜单。
- 2 按左软键 □ 可以设置及更改快捷菜单的顺 序。

## 图标与符号

了解显示屏上显示的图标。

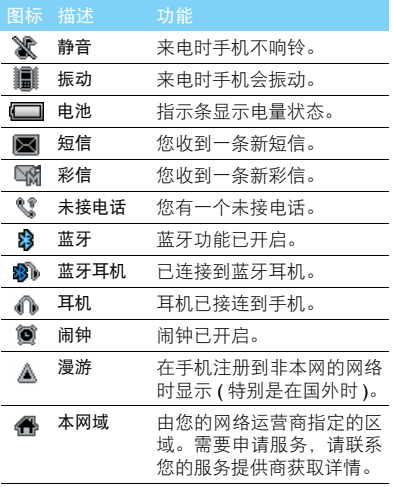

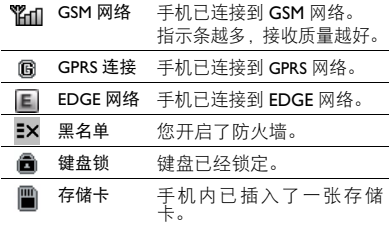

2 了解您的手机

# 目录

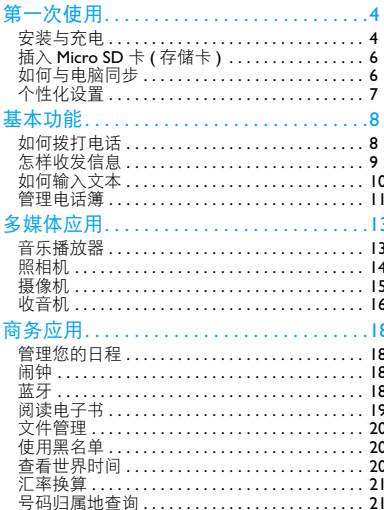

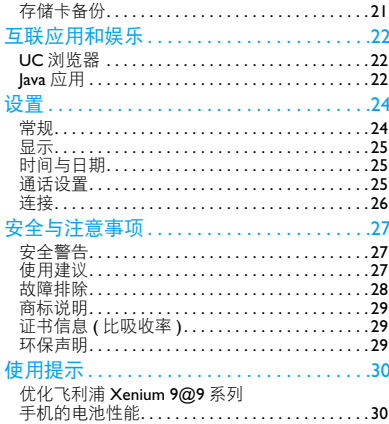

第一次使用

感谢您购买了我们的产品并成为飞利浦大家庭—— 取下电池盖。 的一员。

为了让您能充分享受飞利浦提供的支持 , 请到下 面的网址注册您的产品:

www.philips.com/mobilephones

更多产品信息,请访问:

www.philips.com/support

### 注意:

 • 在使用手机前,请先阅读"安全与注意事项"章节内的安 全指导。

## 安装与充电

首次使用手机时,如何安装 SIM 卡及给手机充 电。

## 插入 SIM 卡

请按以下步骤插入 SIM 卡。在卸下手机后盖前, 请务必关机。

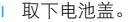

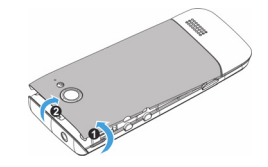

2 取出电池。

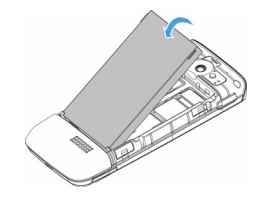

<sup>3</sup> 插入 SIM 卡 1/ SIM 卡 2。

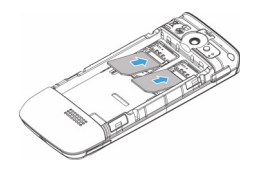

4 安装电池。

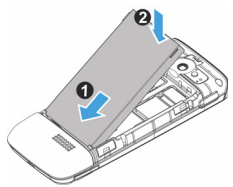

<sup>5</sup> 盖上电池盖。

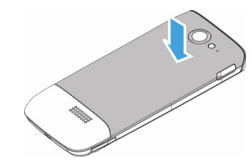

## 为电池充电

新电池已部分充电,手机屏幕上的电池图标表示 电量状态。

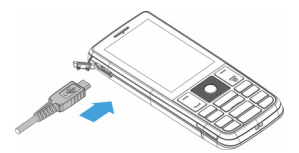

### **图提示:**

- 充电时,您仍可以使用手机。
- 电池完全充电后,将充电器继续连接在手机上不会损坏电 池。如需关闭充电器,应将其从电源上拔下。因此,请选 择易于您插拔的插座。
- 如果您几天内都不会使用手机,建议您取出电池。
- ,完全充电的电池搁置不用,电池本身在一段时间后, 会因自放电而处于无电压或低电压状态。
- 新电池或长时间未使用的电池 , 需要较长时间充电。

# 插入 Micro SD 卡 ( 存储卡 )

您可在手机中插入 Micro SD 卡以扩展手机存储 容量。

- 1 打开卡夹,将 Micro SD 卡与卡槽对齐并放入 卡槽。
- 2 关上并锁定卡夹。

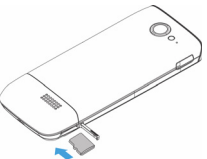

## 如何与电脑同步

数据通讯软件 (Mobile Phone Tools) 可以在手机 和电脑之间提供即时同步,使您能够在电脑和手 机之间实现数据同步,如电话簿、日历、短信、 以及音频 / 视频 / 图片文件。

## 在电脑上安装 Mobile Phone Tools

- 将随机所附的数据通讯软件插入光驱。
- 运行 autorun.exe 安装程序。
- 3 按屏幕提示选择,安装自动运行。

## 将手机与电脑连接

- 使用随机所附 USB 数据线或通过蓝牙将手机 与电脑连接。
- 2 通过 USB 数据线连接时, 选择手机上的序列 端口。首次连接时,您需等待直至手机的 USB 驱动安装完成。
- 双击电脑上的Mobile Phone Tools图标, 连接手 机。

## 个性化设置

根据您的个人喜欢,自定义手机功能。

### 设置时钟

- 1 在待机屏幕,进入菜单 > 设置 > 时间与日期。
- 2 选择时间 / 日期设置。
- 3 使用导航键的 ▲、 ▼ 洗择所需数字。

### SIM 卡设置

- 1 确认手机已开机。如需要,输入 PIN 码。
- 2 进入设置 > 常规 **>**SIM 卡设置 > 双卡设置 >SIM1/ SIM2 名字或图标,给 SIM 卡命名及设置图标。
- 3 进入SIM卡设置>主卡设置, 选择SIMI或SIM2为 主卡。
- <sup>4</sup> 进入SIM卡设置>模式设置,选择需要的SIM模 式。

### 注意:

- PIN 码由网络运营商或零售商预设并提供。
- 如果连续 3 次错误输入 PIN 码, SIM 卡将被锁定。如需解 锁,您必须向网络运营商索取 PUK 码。
- 如果连续 10 次错误输入 PUK 码,SIM 卡将被永久锁定。出 现这种情况时,请联系网络运营商或零售商。

## 情景模式

本机已为不同场景定义了情景模式。每个情景模 式中包含了铃声、音量、提示模式及其它设置。 您可选择预设的情景模式,快速地调整来电铃声 及信息提示音。

- 进入情景模式,按 , 诊 选择所需模式。
- 2 按□修改进入情景模式选项,按,@选择个性 化设置来修改铃声、音量及其它设置。 如需启用会议模式,进入待机屏幕,长按 BD 切换。

### **69 提示:**

 • 选择飞行模式时,手机将断开其网络连接。飞行模式和静 音模式不能修改。

# 基本功能

# 如何拨打电话

了解如何拨出或接听电话,及使用基本通话功 能。

## 拨出电话

- 1 输入电话号码。
- 2 按口 拨打该号码。
- 3 按 3 挂机。

### 注意:

• 如需拨打国际长途电话,长按0输入国际前缀 "+"。

## 接听电话及挂机

- □ 按□ 接听电话 (如需要, 请按音量侧键调整 音量)。
- 2 按右软键 □ 选择免提模式。
- 3 按回挂机。

## 注意:

• 您可使用随附耳机接听电话或挂机。

## 使用快速拨号

在待机屏幕,长按数字键可快速拨号。 设置快速拨号键:

- 1 选择设置 > 常规 > 速拨。
- 2 在状态栏,选择开启。
- 3 在速拨列表中,选择一个数字键。
- 4 按 ⊛ 添加电话号码。

## 怎样收发信息

您可以使用信息菜单功能发送文字信息、多媒体 信息或电子邮件。

## 发送文字信息

- 1 选择菜单 > 信息 > 写信息。
- <sup>2</sup> 输入文字信息。
- 3 按 ⊛ 发送信息。

## 发送多媒体信息

- 1 选择菜单 > 信息 > 写信息。
- 2 编辑内容, 按 □ 选项添加多媒体内容 (图 片、音频、视频、附件或书签文字)。
- 3 按 , 添加收件人。
- 4 按 ⊛ 发送信息。

## 提示:

• 受版权保护的图片及语音文件不能通过彩信发送。

## 发送电子邮件

- 1 进入信息 > 电子邮件 > 开始创建帐户。
- 2 创建完成后,点击进入此账户,按□选项>新 建输入收件人,主题,内容。
- 3 按选项选择添加附件及其他设置。
- 4 按选项 > 发送发送邮件。

### 注意:

 • 有关邮箱服务器的配置信息,请咨询您的邮件服务供应 商。

## 接收电子邮件

您可在收件箱中查收电子邮件。

如需自动收取邮件:

- 1 选择一个电子邮件账户,进入选项>设置>高级 设置 > 账户设置。
- 2 在帐户设置 > 自动接收邮件设置所需的时间间 隔后, 您的邮箱会自动查收邮件。

## 如何输入文本

您的手机支持多种文本输入模式:T9 输入、基 本英文输入、数字输入和符号输入。

### 常用按键:

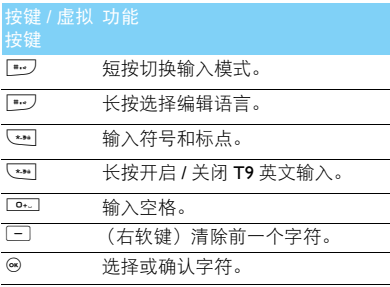

注意:

 • 当您为手机选择不同的语言显示时,手机所支持的输入法 可能会发生变化。

输入法介绍:

| 输入法         | 功能                                                                                                    |
|-------------|----------------------------------------------------------------------------------------------------|
| 基本英文输入      | 按所需字母的对应键输入单<br>词。按一次可输入按键上第一<br>个字母,快速按两次可输入按<br>键上第二个字母,以此类推,<br>直至所需字母出现在屏幕上。                                                       |
| T9®<br>智能输入 | 只需按一次所需字母的对应<br>键, 即可拼出单词: T9® 会分<br>析您输入的按键,然后在弹出<br>窗口显示可能相关的字母或单<br>词组合。                                                            |
| 数字输入        | 按对应键输入数字。                                                                                                    |
| 拼音输入        | 输入拼音选择所需汉字。                                                                                                    |
| 笔划输入        | 输入时,参照手机上对应笔划<br>的按键,将笔划按顺序输入,<br>即可得到所需汉字。笔划输入<br>法将汉字的笔划分成五个基本<br>笔划:(横,竖,撇,捺及折<br>),再加上一个特殊笔划。当所<br>需笔划不属于以上五种笔划<br>时,可使用特殊笔划(?)代替。 |

## 管理电话簿

了解电话簿功能的基本用法。

## 添加联系人

方法一:

- | 在待机屏墓 输入电话号码 洗择存储位置 (至 SIM1/ 至 SIM2/ 至手机)。
- <sup>2</sup> 保存号码,添加详细信息。
- 3 按 , 保存。

方法二:

- 1 进入电话簿,打开电话簿列表。
- 2 按左软键 □ 进入选项,添加新的联系人。

### $<sup>69</sup>$ 提示:</sup>

 • 对于手机中的联系人,您可额外加入详细信息,如家庭电 话、办公电话、来电大头贴或来电铃声。

## 查找联系人

- 1 进入电话簿。
- 2 在列表上方有 3 个电话簿:全部、群组、最近 联系人。
- <sup>3</sup> 按导航键 < <sup>或</sup> > 选择所需的电话簿页签。
- 4 在查找框中输入姓名首字母。(如"王芳"输 入 WF)
- 5 从搜索出的列表中选择联系人。

## 管理联系人

您可以在 SIM 卡和手机之间复制或删除联系人。 进入电话簿 > 选项 , 选择相关选项。

## 1 设置群组: 您可以将联系人分为不同群组,并对群组设 置不同的铃声和来电大头贴,或发送信息给 某一群组。

- 为群组添加联系人:
	- 进入电话簿,按导航键 < <sup>或</sup> > 在电话簿页签 选择群组。
	- 选择新群组添加群组,并编辑群组名称,铃 声和来电图片,按 ⊛ 保存。
	- 在群组中,选择一个群组。
	- 按左软键 □ 为该群组添加成员。

## 特殊号码

您可以在手机中保存本机号码、服务电话和紧急 号码。进入电话簿>选项>电话簿设置>特殊号码。

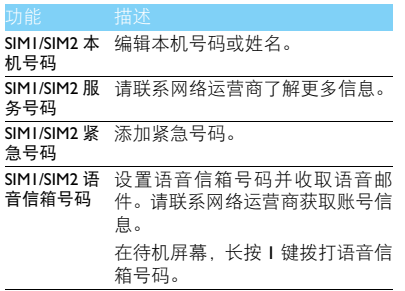

# 多媒体应用

## 音乐播放器

将音乐文件保存在手机或存储卡的音频文件夹 中。

## 播放音乐

- 讲入多媒体 > 音乐播放器 > 所有歌曲,选择歌 曲。
- <sup>2</sup> 使用以下按键控制播放:

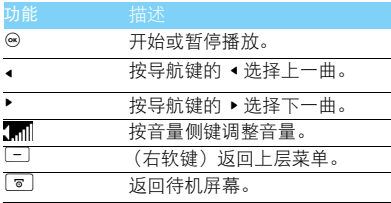

## 播放设置

### 进入音乐播放器 > 选项 > 播放设置:

- 音乐来源:播放手机或存储卡中的音频文件。
- 背景播放:退出音乐播放器后继续播放歌曲。 • 重复:
	-
	- 单曲 ( 重复播放当前歌曲 )
	- 全部 ( 重复播放文件中的全部歌曲 )
- 随机:选择打开,无序播放文件夹中的歌曲。
- 均衡器: 洗择歌曲播放的音效。
- 蓝牙设置: 选择打开或关闭用蓝牙立体声输出 歌曲。
- 列表更新:更新音乐库中的歌曲。

如需在待机屏幕关闭音乐播放器 :

按 图, 然后按 %。

### 提示:

 • 欣赏音乐时请适当调整音乐音量。长时间处于高音量环境 中可能会损坏您的听力。

# 照相机

了解拍照功能,让您随心所欲地使用您的手机拍 照。

## 拍照

- 1 进入菜单 > 相机,选择相机模式。
- <sup>2</sup> 将镜头对准拍摄对象。
	- 按导航键的 < 或 > 提高或降低亮度。 - 按音量侧键 + 或 - 放大或缩小焦距。
- 3 按 ⊙ 键即可拍摄照片。
- 4 按右软键 [二] 返回。

### **图提示:**

 • 拍摄的照片保存在我的文档 *>*手机或存储卡*>* 图片文件夹 中。

## 查看照片

进入多媒体 > 相册。

- <sup>1</sup> 浏览照片:按导航键的 < 或 > 选择照片。
- <sup>2</sup> 缩放照片:按音量侧键 + 或 放大或缩小照 片。放大照片后, 按导航键的 ▲、 ▼、 ◀ 或 > 调整照片。
- 3 旋转照片: 按左软键 □ 旋转照片。
- 4 将图片设为墙纸:按 ,

## <span id="page-14-0"></span>相机设置

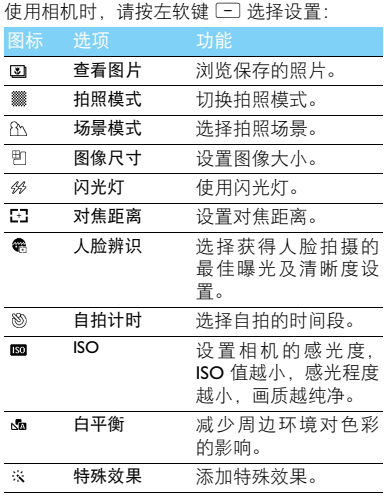

14 多媒体应用

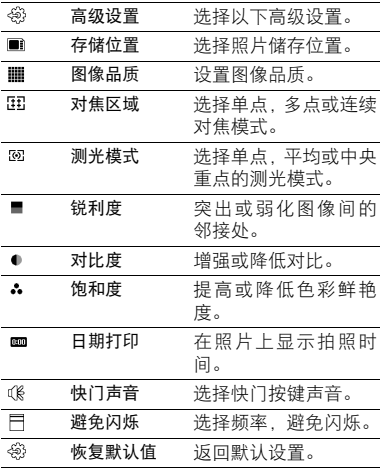

## 摄像机

了解摄像功能,让您随心所欲地使用您的手机录 制视频短片。

## 摄像

- 1 进入菜单 *>* 相机,选择摄像机模式。
- <sup>2</sup> 将镜头对准拍摄对象。
	- 按导航键的 < 或 > 提高或降低亮度。
	- 按音量侧键 + 或 放大或缩小焦距。
- 3 按 ⊙ 键开始摄像。
- 4 按右软键 [二] 退出。

### $<sup>69</sup>$ 提示:</sup>

 • 拍摄的视频短片保存在我的文档 *>*手机或存储卡*>* 视频文 件夹中。

## 播放视频短片

- 进入多媒体 > 视频播放器。
- 1 按 ⊙ 开始或停止播放视频。
- <sup>2</sup> 长按导航键的 < <sup>或</sup> > 快退或快进。
- 3 按音量侧键调节音量。
- 4 按 3 进入全屏播放。
- 5 按右软键[一] 退出。

## 摄像机设置

使用摄像机时,请按左软键 □ 选择设置:

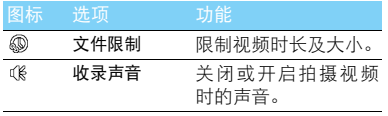

其他设置,请见第 14 [页 "相机设置"。](#page-14-0)

# 收音机

了解如何使用收音机收听电台节目。

## 收听电台节目

- 将耳机连接到手机上。
- 2 讲入多媒体>收音机,按□选项>自动搜索。手 机开始自动搜索电台,并存储可接收电台。
- <sup>3</sup> 按导航键的 < <sup>或</sup> > 可手动调台。
- 4 按音量侧键可调节音量。
- <sup>5</sup> 按导航键的 关闭收音机。

## 设置收音机

进入 $\square$  选项 > 设置:

- 背景播放: 选择退出收音机后是否继续播放电台 节目。
- RDS: 开启手机的RDS服务 (取决于电台是否提供 RDS 服务)。

 在您收听提供 RDS 服务的电台时,手机会显示以 下详细信息:电台名称,节目类型(如新闻,体育, 信息)及频率。

- 手机喇叭: 通过扬声器收听电台。
- 录音设置·设置录音格式, 质量及存储位置。

如需在待机屏幕关闭收音机:

按 回, 然后按 %。

## 录制电台节目

您可在收听电台时录制电台节目。

- 按 □ 选项 > 录音开始录制电台节目。
- 2 然后按右软键 □ 停止录音。
- <sup>3</sup> 按左软键 R保存文件。

录音文件保存到我的文档 > 手机或存储卡 > 音频 文件夹中。

# 商务应用

# 管理您的日程

您可按日程添加备忘录,建立日程安排。

## 创建备忘录

- 进入工具>日历,选择日期并按「一选项>新事 件。
- <sup>2</sup> 编辑提醒设置后保存设置。
- 3 如需修改备忘录,选择所需事件,按IFT选项 进行编辑。

## 查看日历与农历

打开日历,您可直接查看日历。 您还可查看农历时间。进入日历 > 选项 > 农历, 选择打开。

## 闹钟

了解如何设置并使用您的闹钟,本机为您提供了 5 个闹钟。

## 设置闹钟

- 1 进入工具 > 闹钟。
- $2$  按左软键  $\square$  开启闹钟, 按 @ 编辑该闹钟。
- 3 按左软键 □ 保存设置。

## 取消闹钟

- 1 进入工具 > 闹钟。
- <sup>2</sup> 选择需要取消的闹钟。
- 3 按左软键 [二] 关闭闹钟。

## 停止闹钟

闹钟响起后,

- 选择停止:闹钟停止响铃。
- 选择睡眠: 闹钟会再次响起, 时间间隔取决于 您在贪睡时间中的设定。

## 蓝牙

您可使用蓝牙进行数据交换。

## 接入蓝牙设备

- 1 进入蓝牙 > 激活蓝牙,开启蓝牙。
- 2 选择搜索设备 屏幕上列出可建立连接的蓝牙 设备。
- <sup>3</sup> 选择一个蓝牙设备。
- <sup>4</sup> 输入密码开始配对 ( 默认为 0000)。当对方设 备接受了您的配对请求时,配对成功。

## 使用蓝牙传送文件

- 1 进入我的文档,选择要发送的文件。
- $2 \quad \frac{1}{2}$  按  $\Box$  选项 > 发送 > 通过蓝牙。
- <sup>3</sup> 选择一个蓝牙设备。
- 4 按 网开始传送文件。

## 使用蓝牙接收文件

- 1 进入蓝牙 > 设置, 开启本机可被搜索。
- <sup>2</sup> 输入密码,接受配对请求。
- 3 手机开始接收文件。接收到的文件保存在我 的文档 > 手机或存储卡 > 其他。

### 注意:

 • 如果您在一段时间内不会使用蓝牙功能,建议关闭蓝牙功 能以减少电池能耗。

## 阅读电子书

您可阅读保存在手机中的 .txt 文件。

## 开始阅读

- 1 进入工具 > 电子书。
- <sup>2</sup> 选择需阅读的 .txt 文件。 3 按 ® 开始阅读。
- 进入选项 > 设置 > 编码方式, 选择适合的编码方 式。

## 阅读器设置

进入选项,可进行如下设置:

- 寻找:查找文件中的特定词语。
- 跳行至:直接阅读指定页面。
- 进入书签:直接阅读存为书签的页面。
- 添加书签:可将当前页面添加为书签。
- 删除书签:删除添加的书签。
- 信息:查询书籍名称,文件格式及大小。
- 设置:设置对齐方式,开启全屏阅读等。

## 文件管理

了解如何使用和管理您的文件夹。

## 使用文件

- 将照片设为来电大头贴或墙纸:
	- 打开我的文档 > 图片,选择照片。
	- 按「一」洗项 > 用作 > 墙纸或来电图片。
- <sup>2</sup> 将音频文件设为来电铃声:
	- 选择音频文件。
	- 按「□ 选项 > 用作 > 来电铃声, 短信铃声。
	- 进入情景模式> 修改> 铃声设置,选择需要的 音频文件。

## 共享文件

您可以通过彩信或蓝牙与他人共享图片、音频和 视频。

- 1 选择所需图片、音频、视频。
- 2 按 □ 选项 > 发送。

## 管理文件

您可在文件夹中,创建、复制或删除文件。

- Ⅰ 打开文件夹, 按 □ 选项 > 复制 / 删除。
- 2 进入多选列表。
- 3 按 3 选择或取消。
- <sup>4</sup> 进入选项完成复制 / 删除。

## 使用黑名单

通过设置黑名单列表,您可屏蔽黑名单中联系 人的来电。

## 开启黑名单

1 进入工具 > 黑名单 > 黑名单开关。 2 按 ⊙ 开启黑名单功能。

## 添加黑名单号码

- 1 进入工具 > 黑名单 > 黑名单号码。
- 2 按 网 添加申话号码。

## 查看世界时间

您可在待机屏幕上显示两个时钟:一个显示本地 时间,另一个显示您的目的地时间。

20 商务应用

### 创建世界时间

选择工具 > 世界时钟。

- 在本地设置/国外设置洗项中,按导航键的, 或, 选择城市。
- 2 按 □ 选项打开或关闭夏今时时间。
- 3 在时钟转换洗顶中,按 @ 切换时钟。

### 注意:

• 闹钟、提示或设定的事件不受时区的影响。

## 汇率换算

1 进入工具 > 汇率换算,输入汇率。 2 在本国中输入金额,按 。。

### 注意:

• 计算结果仅供参考。

## 号码归属地查询

了解如何查询手机号码所归属的省份和城市。 1 进入工具 > 号码归属地,输入电话号码。 2 按 ,,即可得知该号码所在省份和城市。

## 存储卡备份

您可将电话本中的电话簿作为.udx文件, 短信作 为 .txt 文件保存在手机或存储卡中。

## 备份电话簿 / 信息:

- 1 进入工具 > 备份和恢复 > 电话簿备份和恢复 > 备份或短信备份。
- 2 在手机或存储卡,选择打开一个文件夹。
- 3 按□新建,输入文件名,按选项 > 完成。
- 4 新建完成后,按□选项>选择,进而输入所备 份文件名,按选项 > 完成完成文件备份。

## 恢复电话簿

- 1 进入工具 > 备份和恢复 > 电话簿备份和恢复 > 恢复,在手机或存储卡中,选择已备份的文 件。
- 2 选择使用数据交换文件 > 确定完成恢复。

## 查看短信备份文件

在我的文档,找到 SMS\_Backup 文件夹,打开 .txt 文档查看就可阅读备份的短信。

# 互联应用和娱乐

## UC 浏览器

您可使用此功能浏览互联网。有关服务申请、数 据账户信息及 WAP 设置, 请咨询网络运营商。

## 访问网站

- | 进入浏览器 >UCWEB 浏览器。
- 2 选择输入网址,输入您需访问的网址。
- 3 点击确定访问网站。

## 其他应用

- **I 进入 UC 浏览器, 浏览网页。**
- 2 选择菜单,您可以根据需要选择打开,导航, 窗口,工具,设置,退出。您可以进行查看主 页,添加书签,刷新页面,设置主题等操作。

## **Java** 应用

了解如何使用 Java 应用程序和游戏。您的手机上 已安装了 Java 部分游戏和应用。

## 安装 **Java** 游戏

- 使用 USB 数据线连接 PC 与手机。
- <sup>2</sup> 将 .jar 文件保存到我的文档 > 其他。
- <sup>3</sup> 安装 Java 游戏。

## 运行 **Java** 游戏

- 1 进入应用 >Java。
- 2 从列表中选择游戏。
- 3 按 ® 开始玩游戏。
- 注意:
- 在本机上运行某些 Java 应用程序 (不受信任的第三方软 件)时,您需要修改您的 Java 设置。进入 Java 设置。

22 互联应用和娱乐

## Java 设置

## 进入应用 > 选项 >Java 设置,

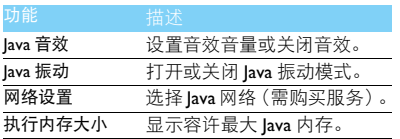

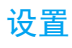

# 常规

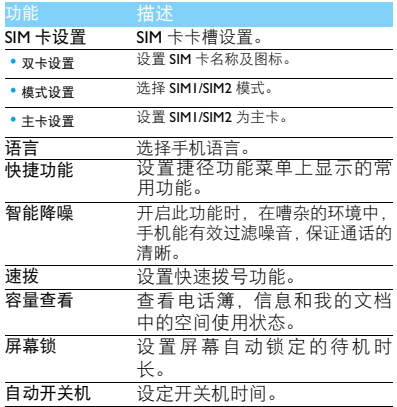

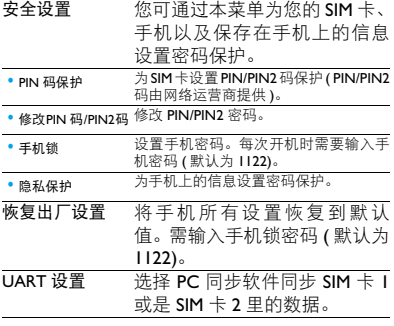

显示

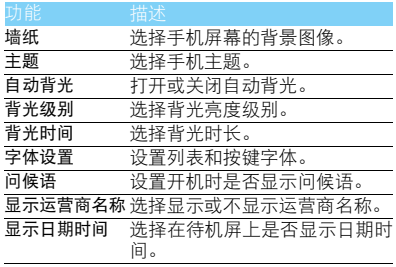

# 通话设置

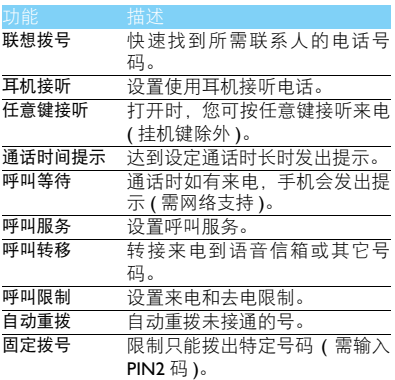

# 时间与日期

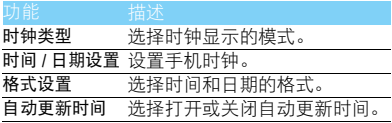

# 连接

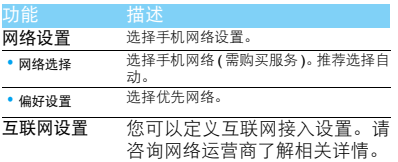

## 安全与注意事项

### 安全警告

#### 切勿让儿童接触手机

手机及所有配件应存放在一个安全且儿童无法触及的地方。若 吞食细小零件可能会造成窒息或发生危险。

#### 无线电波

您的手机以GSM频率(900/1800/1900MHz)传输/接收无线电波。

47 咨询您的汽车制造商以确定您车内使用的电子仪器不会受到 无线电波的影响。

### 在下列情况下请保持关机

※1 乘坐飞机时要关机或停用无线功能。在飞机上使用手机会危及 ※※ 飞机的操作,干扰手机网络,甚至可能触犯法律。

在医院、诊所、其它保健中心及任何您附近可能会有医疗设施 T. 的场所。

在含有潜在爆炸性气体的地区 ( 如加油站以及空气中含有灰尘 颗粒如金属粉末的地区 )。在运输可燃性产品的车辆附近或由 液化石油气 (LPG) 驱动的车辆内。在采石场或其它正在进行爆破作 业的地区。

#### 您的手机与您的汽车

驾驶时避免使用手机,并遵守驾驶时限制使用手机的所有规 定。如有需要,请使用免提配件接听,确保安全。同时,请确 保您的手机不会阻碍车内的任何安全气囊或其它安全仪器的操作。

#### 谨慎使用您的手机

■ 为使手机发挥最佳和最令人满意的操作性能,我们建议您以正 1 常的操作姿势使用手机。

- 请不要将手机放在极高或极低的温度环境中。
- 请不要将手机浸在任何液体中:如果您的手机弄湿了,请关机并 - 取出电池,并在过了 24 小时、手机干了之后再开始使用。<br>• 要清洁手机,请用软布擦拭。\_\_\_\_\_\_\_\_\_\_\_\_\_\_\_\_\_\_\_\_\_\_\_\_\_\_\_\_
- 在炎热的天气或经太阳长时间暴晒(例如:在窗子或挡风玻璃背 面)的情况下,手机外壳的温度可能会升高。在此情况下,拿起<br>手机时要特别小心,同时也应避免在环境温度超过 **40°C** 或 5**°C**<br>以下的情况下使用手机。

#### 保护电池以防损坏

√<mark>)您应该仅使用飞利浦原装电池与配件,任何其它配件将可能损</mark> 坏您的手机,并导致您的飞利浦手机担保无效。使用非原装电 池可能导致爆炸。

- 您的手机由可充电电池提供能源。
- 仅可使用指定充电器。<br>• 不要烧毁电池。
- 
- 不要使电池变形或拆开电池。
- 请不要让金属物体(例如口袋中的钥匙)造成电池接触器的短路现 象。
- 避免将手机暴露在过热(>60°C或140°F),过湿或腐蚀性极强的 环境中。

#### 环保责任

请切记要遵循有关包装材料、耗尽电池及旧手机处理方面的当 地法令,并尽量配合他们的回收行动。飞利浦的电池及包装材 料已标注标准符号以促进废弃物的回收及正确处理。

: 表明包装材料可回收。

: 表明已找到有关国际包装恢复和回收系统的非常经济的做法。

△ 塑料材料可以循环使用 ( 还作为塑料种类标识 )。

### 使用建议

### 起博器

如果您是起搏器用户:

- 开机时让手机与起搏器至少保持 15 厘米以上的距离,以免有潜 在的干扰。
- 
- 请不要将手机放在胸袋中。<br>• 用离起搏器较远的那一侧耳朵来接听电话,尽量减少潜在干扰。
- 如果您预感到已产生干扰,请关闭手机。

#### 助听器

如果您是助听器用户,请向医生和助听器厂商咨询,了解您使用的 设备是否对手机干扰敏感。

### 其它医疗器械

如果使用其它人身医疗器械,请咨询器械制造商,确认这些器械具 有屏蔽外部射频的功能。医生可以协助您获取这些信息。

#### 安全与注意事项 27

### 如何延长手机电池的使用时间

保持手机电量充足对于手机的正常使用是十分重要的。请为您的手 机采取以下省电措施 ( 如适用 ):

- 关闭手机的蓝牙功能。
- 调低手机的背光级别 , 并调短手机的背光持续时间。
- 
- 开启自动键盘锁; 关闭按键音或振动提示。<br>• 在手机信号覆盖不到的地方, 关闭手机。否则, 您的手机会不断 搜索网络,消耗电池电量。

### 故障排除

#### 手机无法开机

取出电池并重新安装。然后为电池充电,直到电池指示图标停止闪 烁为止。最后,拔出充电器并尝试开机。

#### 开机时,屏幕上显示已锁信息

有人试图使用您的手机,但是不知道您的 PIN 码和解锁码 (PUK)。 请与服务提供商联系。

#### 屏幕上显示 IMSI 出错

此问题与您所申请的服务有关。请与您的运营商联系。

#### 手机不能返回待机屏幕

长按挂断键,或关机,检查 SIM 卡与电池是否正确安装,然后开机。

#### 不显示网络符号

网络连接断开。可能正位于一个信号死角 ( 在隧道中或在高层建筑 物之间 ),或是超出网络覆盖范围。请换一个地方再试或重新连接 网络 (特别是在国外时), 如果您的手机拥有外置天线, 查看天线是 否位于适当位置或联系网络运营商,寻求帮助或获取相关信息。

### 按键后,屏幕无反应 ( 或反应慢 )

屏幕在极低的温度下反应会变慢。这是正常现象,并不影响手机的 操作。请到一个较温暖的地方再试。有关其它注意事项,请向您的 手机供应商咨询。

#### 您的电池似乎过热

您可能未使用规定的手机充电器。记住要始终使用手机包装中的飞 利浦原厂配件。

#### 手机不能显示来电者的电话号码

此功能要视网络和所申请的服务而定。如果网络不发送来电者的号 码,手机将显示来电 1 或匿名通话。有关详细信息,请联系运营商。

无法发送文字信息

有些网络不允许与其它网络交换信息。请确保您已输入短信息中心 号码,或联系您的运营商以获取有关详细信息。

#### 无法接收、储存和 / 或显示图片

如果图片太大、文件名太长或格式不正确,手机可能无法显示。

#### 您不确定手机是否正常接收来电

查看呼叫转移选项。

#### 在充电时,电池图标不显示指示条而且边缘闪烁

环境温度只有在不低于 0°C(32°F) 或超过 50°C(113°F) 时才能为电池 充电。有关其它注意事项,请咨询手机供应商。

#### 屏幕上显示 SIM 出错

请检查 SIM 卡是否正确插入。如果仍然存在问题, SIM 卡可能已损 坏。请联系网络运营商。

#### 试图使用菜单中的功能时,手机显示禁止使用

有些功能要视网络而定。因此,这些功能只能在系统或您所申请的 服务可支持时方可使用。有关详细信息,请联系运营商。

### 屏幕显示 "插入 SIM 卡"

请检查 SIM 卡的插入位置是否正确。如果仍然存在问题,您的 SIM 卡可能已损坏。请联系运营商。

#### 手机在车内无法正常操作

车内包含一些会吸收电磁波的金属零件,可能影响手机的性能表 现。您可以购买一个车用组合,它附有一个外用天线,可在免提听 筒的情况下进行通话。

#### 注意:

您应该先向您当地的有关部门了解开车时是否可以使用手机。

#### 手机无法充电

如果手机的电池完全没电,则需要等待几分钟 ( 通常不超过 5 分钟 ),充电图标才会在手机屏幕上显示。

#### 手机拍摄的图片不清晰

请确保照相机镜头的两面都清洁。

### 28 安全与注意事项

## 商标说明<br>T9<sup>®</sup>

### T9<sup>®</sup> 是 Nuance Communications, Inc. 的注册商标。

JAVA JAVA 是 Sun Microsystems, Inc. 的商标。

- Bluetooth™ Bluetooth™ 是瑞典爱立信公司所拥有的、并授权给 飞利浦公司所使用的商标。
- Philips 飞利浦及飞利浦盾徽均为皇家飞利浦电子有限公司 的注册商标,经皇家飞利浦电子有限公司授权由深 圳桑菲消费通信有限公司生产制造。

### 证书信息 (比吸收率)

您的手机符合限制人体接收无线电和电话通信设备所发出的射频 (RF) 能量的国家标准 (GB21288-2007)。这些标准可防止销售超出 每千克身体组织2.0瓦的最大接受等级(又称特定吸收率或SAR值) 的手机。

该款 Xenium X623 型号的手机最高比吸收率值为 0.121 瓦特 / 千克 (W/kg) 符合国家标准 (GB21288-2007) 要求建议的射频辐射限值。

### 环保声明

产品中有毒有害物质或元素的名称及含量

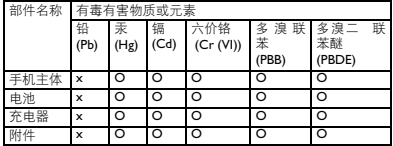

#### 注意:

O:表示该有毒有害物质在部件所有均质材料中的含量均在SJ/T11363-2006标准规 定的限量要求以下。

X: 表示该有毒有害物质至少在该部件的某一均质材料中的含量超出 SJ/T11363- 2006 标准规定的限量要求。

(本产品符合欧盟RoHS环保要求;目前国际上尚无成熟的技术可以 替代或减少电子陶瓷、光学玻璃、钢及铜合金内的铅含量 ) 该环保使用期限指在正常使用条件下,手机 ( 不含电池 ) 及其附件 产品中含有的有害物质或元素不会发生外泄或突变,电子信息产品 用户使用该电子信息产品不会对环境造成严重污染或对其人身、财 产造成严重损害的期限。

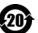

# 使用提示

## 优化飞利浦 Xenium 9@9 系列手 机的电池性能

以下一些简单的步骤能帮助您优化飞利浦 Xenium 9@9 系列手机的电池性能

## 如何使待机时间与通话时间达到最优值?

- 根据您的实际使用需要,设置最适合的情景 模式。情景模式的设置会影响到您的电池性 能。一般而言,户外模式最耗电,而静音模式 最为省电。
- 如果您使用的是具有双卡双待功能的 Xenium 9@9 手机,建议仅在必要的情况下才激活双 待的功能。如果您所在的区域仅有其中一张 卡能连接到网络,请关闭另外一张卡的待机 功能,以延长待机时间。
- 如果您不使用某些应用程序,如蓝牙,WIFI无 线连接 , GPS 导航和 JAVA 应用,请及时关闭。 并且通过自动键盘锁的设置及时为手机上 锁,以防止误按键盘导致耗电。
- 调整屏幕亮度至中等或者较低的状态,并设 定尽量短的背光时间。一般而言,亮度越低和 背光时间越短,节省的电量越多。
- 手机尽量避免靠近带有磁场的物体 (如收音 机,电视机等)或者金属表面,因为这类物体 会影响手机与网络的连接,最终导致耗费电 量。

## 如何延长电池的寿命?

- 充分的充电及完全的耗电能延长电池的使用 寿命。当手机低电量提示出现的时候,请及时 充电。
- 温度会影响电池的使用寿命。热力会降低电 池的性能,手机应尽量避免受太阳的直接照 射或置于温度过高的车厢里。然而,如果处在 低温的环境中,则尽量将手机置于相对温暖 的地方(如口袋里),因为电池的能量会随着 温度的降低而减弱。
- 请确保一直使用飞利浦手机原装配件,因其 能使您的电池性能达到最佳状态。相反,非原 装的配件(如充电器),会损害您的电池甚至 您的手机。